## **Comparison of Budget and Total Costs**

As a marketing team, we understand that it is important to keep track of your expenses. You will be able to see the difference in no time! That is why sumUp is here to help! Our Grouped Filter Results gadget makes it easy to compare your actual costs with your budget. In this example, you will learn how to use sumUp to compare last year's budget and costs per quarter.

As you can see, we have configured the gadget so that you can see the budget for each quarter and the total cost and number of issues. On the bottom of the gadget you can see the to tal budget for the year and the total cost and total number of issues. At the top you can see the options to select a different time period.

We switched from the configured option **All-time** to a customized time period to display the data for 2023.

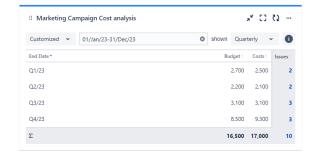

You can tweak the date options on top of the gadget at any time without destroying your configurations.

## Configuration

| Option                                                  | Settings                                                                                                    |
|---------------------------------------------------------|----------------------------------------------------------------------------------------------------|
| Which issues do you want to analyze?                    | Select the Filter Filter for "Marketing Campaigns", which returns all issues of the Marketing Campaign project and was defined in advance.        |
| Which fields<br>would you like to<br>display?           | To compare the budget and cost select <b>Budget</b> and <b>Costs</b> .                                                                            |
| How do you want to group the results?                   | Group the results by <b>End Date</b> to ensure the costs are correctly grouped. <b>End Date</b> is a custom date field that must also be created. |
| How many rows<br>do you want to<br>display per<br>page? | For a quarterly view, there are only four entries. Therefore, the <b>default</b> option of 10 rows is enough.                                     |
| Choose<br>additional<br>options                         | The gadget will only refresh when you reload the gadget, if <b>Do you want to refresh your data</b> every 15 minutes? is not checked.             |
|                                                         | If you want to have a direct link to the related issues, check <b>Do you want to include links to the issue navigator?</b>                        |

| Which time<br>period do you<br>want to display<br>as default? | Select All-time.                                           |
|---------------------------------------------------------------|------------------------------------------------------------|
| Which default date aggregation do you choose?                 | To view each qaurter separately, select <b>Quarterly</b> . |

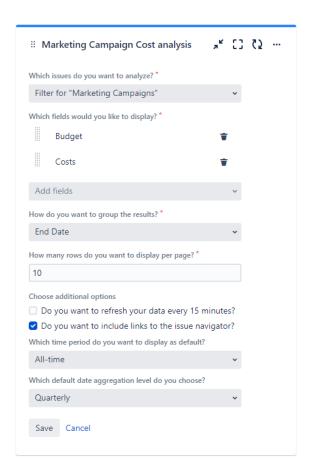